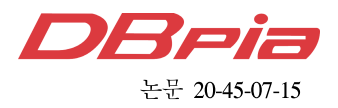

# QGIS 오픈소스를 이용한 TLM 지도격자 생성방안 연구

# 김 영 곤<sup>w</sup>

# Study on TLM Map Grid Generation Method Using QGIS Open Source

Young-gon Kim<sup>\*</sup>

#### 요 약

본 연구에서는 오픈소스 소프트웨어인 QGIS 데스크톱을 이용하여 지형도의 지도 출력 과정 중 TLM(Topographic Line Maps) 격자(Grid)의 자동생성 모듈 개발에 대한 연구를 수행하였다. TLM 격자체계는 군 사지도를 제작하는 과정에서 사용되며 이를 생성하기 위해서는 ESRI 사의 ArcGIS 데스크톱 소프트웨어와 ESRI Defense Mapping이라는 확장기능(Extension) 소프트웨어를 필요로 한다. ArcGIS 데스크톱 및 Defense Mapping 은 특수한 목적을 갖는 소프트웨어로써 가격이 높으며, 군사 지도 생성을 위한 매우 다양한 기능이 포함되어 있기 때문에 사용자가 TLM 격자체계를 구성하기가 쉽지 않다. 이와 같은 이유로 본 연구에서는 UTM(Universal Transverse Mercator) 격자 데이터와 QGIS 공간분석도구를 활용하여 지도격자를 생성하는 연구를 수행하였다. 본 연구를 통해 개발된 결과물은 TLM 격자를 쉽고 빠르게 제작할 수 있을 뿐만 아니라 다양한 형태의 격자 구성에 응용이 가능하므로 향후 민·군에서 다양한 주제도 제작의 지도격자 구성 과정에서 시간과 비용 절감 효과를 기대 할 수 있을 것으로 사료된다.

키워드 : QGIS 오픈 소스, 지도격자 Key Words : QGIS Open Source, Map Grid

### ABSTRACT

In this study, the research on the development of the automatic generation module of the Topographic Line Maps (TLM) grid during the map output process of the topographic map was performed using the QGIS desktop, which is open source software. The TLM grid system is used in the process of manufacturing a military map, and in order to create it, ESRI's ArcGIS desktop and Defense Mapping extension software are required. Defense Mapping extension is special-purpose softwares that are expensive and contain a wide variety of features for generating military maps, making it difficult for users to construct a TLM grid. For this reason, this study conducted a study of generating a map grid using UTM (Universal Transverse Mercator) grid data and QGIS spatial analysis tool. The developed result through this study can not only produce TLM grids easily and quickly, but also can be applied to various types of grid construction. So it is expected to save time and money in the process of constructing a map grid of various topics in the future.

<sup>※</sup> 본 논문은 민군협력진흥원(협약번호: UM18401RD4) "OpenGIS 기술을 이용한 Automated Cartography 기술 개발" 연구사업의 3차 년도 성과를 기반으로 작성되었습니다.

w First Author : Hanyang Univ., ntzkimy@neighbor21.co.kr, 정회원 논문번호:202004-082-C-RU, Received April 2, 2020; Revised May 8, 2020; Accepted May 19, 2020

# Ⅰ. 서 론

종이 지도제작의 자동화 연구는 2000년대에 들어 서 활발히 진행되어 왔다. 주제도를 제작하거나 다양 한 관련 업무에 적용될 수 있도록 지리정보 관련 분야 에서 연구를 진행하였으며 현재까지 이어지고 있다. 이 이 이 이 의 이 의 이 박동규(2002)는 선분 간략화와 자동화된 레이아웃 Website Managental Managental Managental Managental Managental Managental Managen<br>Historion Traconometric Lite Managental Managental Managental Managental Managental Managental Managental Mana 을 이용한 지도생성 시스템을 설계하였으며, 관광안내 지도를 대상으로 레이블링과 아이콘 표시방법을 최적 화하여 표현하는 연구를 수행하였다. 이재기, 황창섭 $\begin{array}{|c|c|c|}\hline \circ & \bullet & \bullet & \bullet\ \hline \hline_{\text{Page Set}}\hline \end{array}$  $(2003)$ 은 1/5,000 수치지도 Ver.2.0을 이용한 종이지 Wensheltelnote Hall Allmannel Allman (2003) 도제작 자동화 제작 연구를 수행하여 기존 종이지도 의 출력 시간을 단축시켰으며, 최선근(2004)은 지도제<br>기 기도하실 후유님 하님은 무리오고 기간도 느냐 보 작 자동화의 효율성 향상을 목적으로 지형도 도식 분 석 연구를 수행하여 다양한 주제도의 자동화 도식을 추출하는 연구를 수행하였다. 2010년대에 들어 송현 <sup>그림</sup> 승(2010)은 군에서 사용되는 지형지물을 분류하고 이 를 군사 종이지도 도식규정에 맞게 자동 복원도시하 고 군 표준 래스터 지도를 생산하는 프로그램을 제작 하였다. 특히 기존 기법과는 다르게 여러 가지 수학적 모델링을 적용하고 선의 굵기, 색상, 형태 등을 다양 하게 조절함으로써 도식규정을 적용한 종이지도 자동 화 기법을 구현하였다. 최석근,조의환, 이승기(2010) 등은 디지털 항공영상을 이용한 1/5,000 수치지도 축 소편집 연구를 수행하여 현재의 국가기본도 제작에 대한 문제점을 해결하고자 하였다. 고품질디지털 항공 영상을 이용하여 소축척 수치지도를 제작함으로써 지 도정보의 최신성을 확보하고, 제작비용을 최소화할 수 2000ml → 2000ml → 2000ml → 2000ml → 2000ml → 2000ml → 2000ml → 2000ml → 2000ml → 2000ml → 2000ml → 2000ml → 2000ml → 2000ml → 2000ml → 2000ml → 2000ml → 2000ml → 2000ml → 2000ml → 2000ml → 20 있는 방안을 분석하였다.

이와 같은 종이지도 제작 자동화의 일환으로 본 연 구에서는 오픈소스 소프트웨어인 QGIS를 이용하여 TLM 격자 구성요소를 자동으로 생성하고, 지도 인쇄 과정에서 위경도 좌표계와 UTM 좌표계 표출 기능에 Translation The Healthck) 초점을 두고 연구를 수행하였다.

# Ⅱ. 본 론

현재까지 TLM 격자를 구성하여 지도를 제작하기 위해서는 ESRI 사의 ArcGIS와 확장 기능인 Defense Mapping을 이용하는 방법 이외에는 없었다. 이 소프 트웨어는 고가의 비용을 지불해야 하며, 매우 다양한 기능을 내장하고 있기 때문에 사용자가 격자 생성 기 능만을 사용하기에는 어려움이 있다.

따라서 본 연구에서는 TLM 격자생성 기능을 개발 하는데 중점을 두고 진행하였으며 종이 지도 인쇄 과

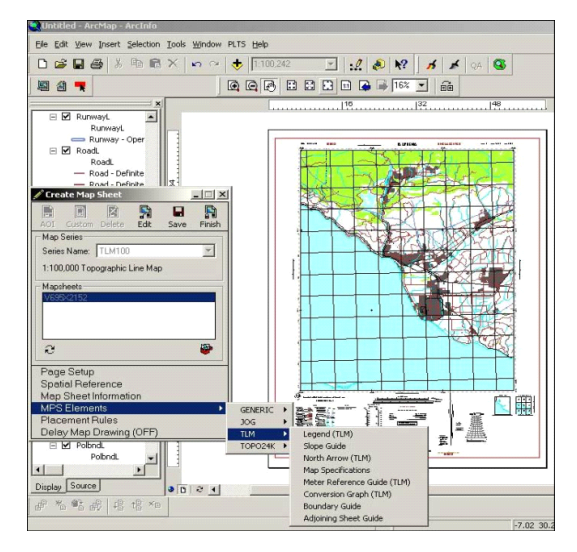

그림 1. ArcGIS 및 Defense Mapping을 이용한 자동 격자 구성 Fig. 1. Automated grid composition using ArcGIS and Defense Mapping

정에서 좌표계를 표출할 수 있도록 연구를 진행하였 다.

본 연구에 사용된 입력 자료는 국토지리정보원에서 제공하는 1:25,000 축척의 도곽(도면의 테두리)을 사 용하여 격자를 구성하였고, 격자 구성 자동화를 위하 여 다음과 같은 절차를 수립하였다(그림 2).

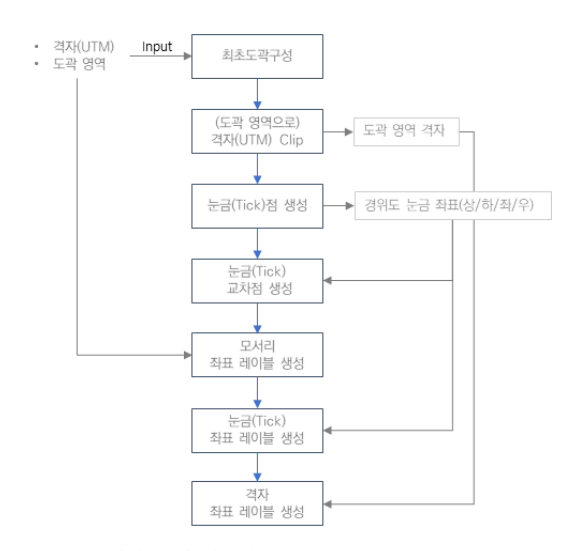

그림 2. 격자 구성 자동화 흐름도 Fig. 2. Automation flow of grid composition

2.1 최초 도곽 구성

최초의 도곽 구성은 그림 3과 같이 경위도를 기본 으로 한 WGS84(EPSG:4326) 좌표계를 사용하였으며

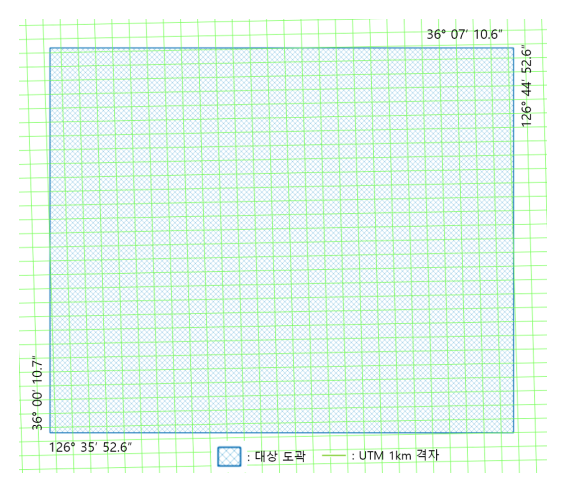

그림 3. 최초 도곽 구성 Fig. 3. Initial map area composition

UTM 1km격자는 NGA(National Geospatial-Intelligence Agency)의 52N 1km Polyline Shapefile 을 사용하였다. 서로 다른 좌표계를 동시에 표현해야 하므로 도곽을 구성하는 과정에서 두 좌표계 간의 정 확한 매핑이 요구된다.

출력물을 위한 격자를 구성하기 위해서 해당 데이 터를 이용하여 [최초 도곽 영역] →[UTM 그리드 (Grid) Clip] →[경위도 Tick(눈금) 생성] →[Tick 교 차점 생성] → [모서리 좌표생성] → [Tick 좌표생성] →[그리드 좌표생성] 순으로 처리를 진행한다.

격자 생성 절차의 각 기능은 QGIS 소프트웨어에서 제공하는 스크립트 기능으로 구현하였다. QGIS의 사 용자 스크립트는 다양한 분석처리 알고리즘 (Processing algorithms)과 공간 데이터의 처리를 파이 썬 스크립트로 생성할 수 있도록 지원한다.

또한 파이썬 스크립트를 사용하고 있기 때문에 공 간 데이터 처리나 분석처리 알고리즘(Processing algorithms) 등의 절차에서 필요한 경우 사용자가 원

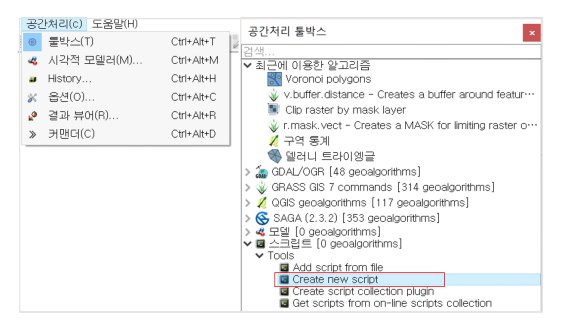

그림 4. QGIS 분석 스크립트 작성 메뉴 Fig. 4. QGIS processing script creation menu

하는 방향으로 기능을 수정하고 편집이 가능하다는 장점이 있다.

#### 2.2 격자 자르기(Clip)

UTM 좌표계는 전 지구상 점들의 위치를 통일된 체계로 나타내기 위한 격자 좌표 체계의 하나로 1947 년에 개발되었다. UTM 좌표계에서는 지구를 경도 6° 간격의 세로띠로 나누어 횡축 메르카토르 도법으로 그린 뒤, 위도 8° 간격으로 총 60x20 개의 격자로 나 누어 각 세로 구역마다 설정된 원점에 대한 종·횡 좌 표로 위치를 나타낸다. UTM 좌표계는 극지방으로 갈 수록 면적이 감소하는 지리 좌표계와 달리 직사각형 모양을 유지하므로 거리, 면적, 방향 등을 나타내는데 매우 편리하다. 본 연구에 사용된 데이터는 대한민국 이 포함된 52번째(Zone)의 북반구(North) 데이터를 사용하였다.

격자 자동생성 단계의 스크립트는 QGIS가 내장하 고 있는 공간 분석스크립트를 활용하였다. 내장된 공 간 분석도구는 일반적으로 QGIS 메뉴 또는 공간처리 툴박스에서 볼 수 있으며, 이를 파이썬 스크립트로 작 성하기 위해서는 분석 알고리즘의 파라미터를 파이썬 스크립트에서 호출하여 사용할 수 있다.

사용가능한 알고리즘 목록과 사용법은 QGIS의 파 processing.alglist $()$ 와 processing.alghelp('알고리즘명')을 실행하여 조회할 수 있다. 다음 그림 5는 QGIS 내장 분석 알고리즘을 조회하는 화면을 나타낸 것이다.

도곽의 영역에 맞는 원본 UTM 그리드를 잘라내기 위해서는 도곽의 영역과 UTM 원본 데이터 레이어를 먼저 매개변수로 사용한다. 그리고 GRD\_GLN이라는 새로운 레이어를 생성하여 잘라낸 UTM 격자라인을 저장한다. 그림 6은 UTM 그리드를 잘라내기 위한 스 크립트를 실행한 화면을 나타낸 것이다.

UTM 그리드 Clip 실행화면을 구성하기 위한 스크 립트는 아래의 그림 7과 같다. 10행부터 14행의 내용 은 실행화면의 매개변수를 전달받을 수 있도록 화면 을 구성하는 코드를 나타내며, 전달받은 매개변수를

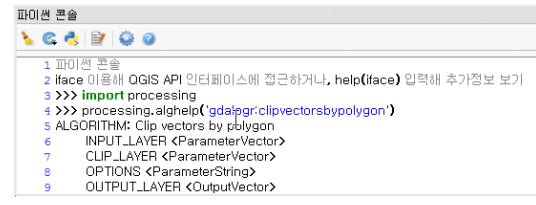

그림 5. QGIS 내장 분석 알고리즘 조회 Fig. 5. QGIS processing algorithm

#### The Journal of Korean Institute of Communications and Information Sciences '20-07 Vol.45 No.07

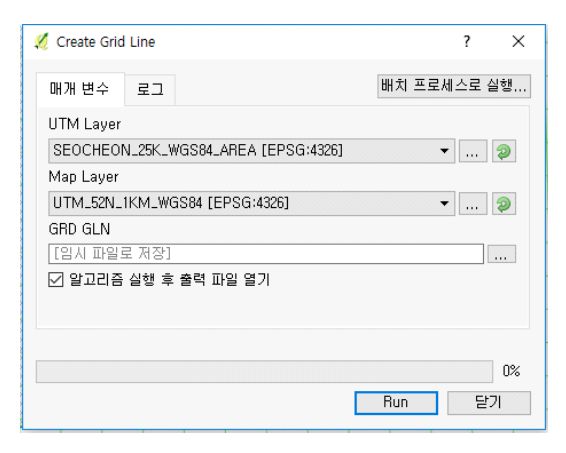

그림 6. UTM 그리드 잘라내기(Clip) 스크립트 실행화면 Fig. 6. UTM Grid cut script execution screen

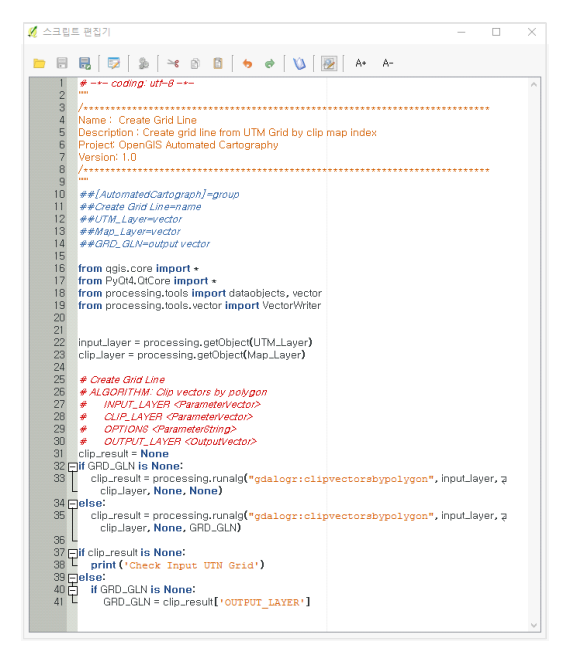

그림 7. UTM 그리드 잘라내기(Clip) 스크립트 Fig. 7. UTM Grid cut script

스크립트 내부에서 사용할 수 있는 객체로 변환하는 내용이다. 33행과 35행의 processing.runalg()는 내장 분석 알고리즘을 실행하는 내용의 스크립트를 나타낸 Tisa Start 4326 = OgsCoordinateReferenceSystem(4326) 다.

### 2.3 눈금(Tick)점 생성

2' 30" 간격으로 생성하였다. 예를 들어 시작점이 126° 37' 52.6"인 경우, 1' 간격은 126° 37'을 시작점 으로 하고, 2' 30" 간격은 126° 35'을 시작점으로 한

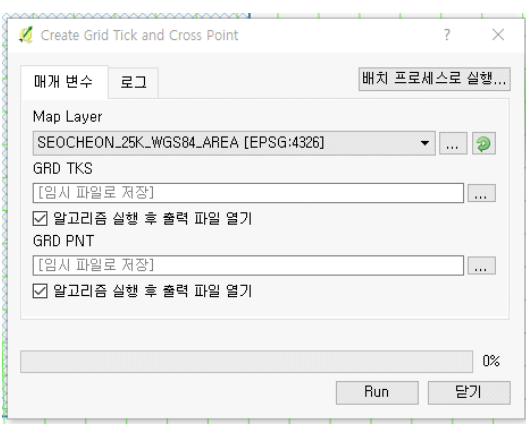

그림 8. 눈금(Tick)생성 스크립트 실행화면 Fig. 8. Tick create script execution screen

다. 눈금의 교차점은 상하/좌우의 2' 30" 간격의 눈금 이 만나는 점에 생성한다.

그림 8은 눈금과 교차점을 생성하기 위한 스크립트 의 실행화면이다. 눈금을 생성하기 위한 기준이 되는 도곽은 Map\_Layer 레이어이며 이를 매개변수로 전달 받아 GRD\_TKS(Tick 위치)와 GRD\_PNT(Tick 교차 위치) 레이어를 생성한다.

눈금의 생성은 기지점인 격자의 시작점과 끝점이 갖고 있는 각도(bearing)와 눈금의 간격을 이용하여 미지점인 눈금의 위치를 그림 9와 같은 방법으로 계 산한다.

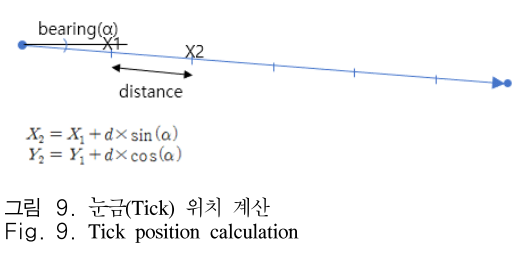

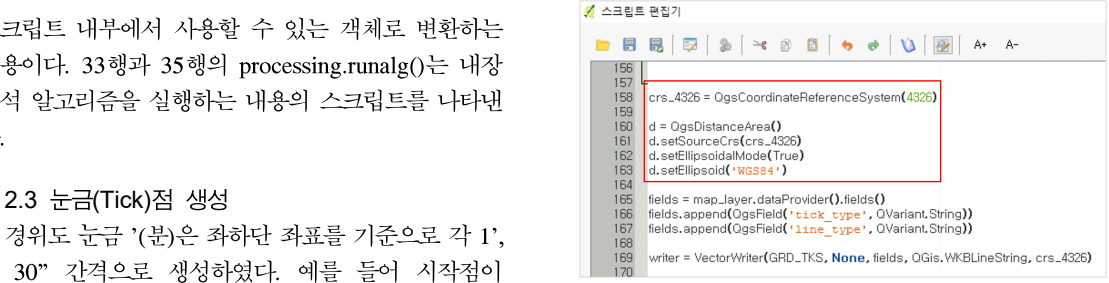

그림 10. 두 점 간의 거리와 각도를 계산하기 위한 타원체 설정 Fig. 10. Set ellipsoid to calculate distance and angle between two points

또한 눈금의 위치를 실제 좌표에 기반을 두어 계산 하기 때문에 지구 곡률을 반영해야 한다. 이를 위해 두 점간의 거리와 각도(Bearing)의 계산에는 QGIS에 서 제공하는 QgsDistanceArea 함수를 사용하였다. 곡 률을 반영시키기 위한 수식은 아래 (식 1)과 같고, 해 당 함수에 현재 지도(데이터)의 좌표계와 타원체 모델 을 적용하였다. (그림 10)

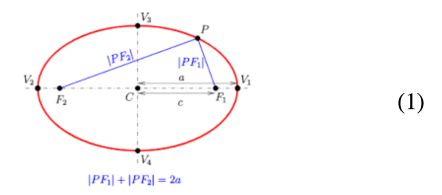

적용된 타원체는 WGS84(World Geodetic System 1984) 타원체이다. WGS84는 미국이 군사 및 GPS 운 용을 목적으로 구축한 타원체로 본 연구에 사용된 데 이터역시 WGS84 타원체 기반의 지리좌표계로 되어 있다.

아래 그림 11의 275행은 앞서 설정한 QGIS의 QgsDistanceArea 객체를 이용하여 두 점의 각도(라디 안)를 구하는 스크립트를 나타낸다. 281행과 283행은 눈금의 시작점의 위치를 계산하는 내용이며, 293행의 반복문을 통하여 눈금의 최종점이 전체 길이보다 작 아질 때까지 반복한다. 295행과 296행은 그림 8과 같 이 눈금의 실제 위치를 계산하는 스크립트이다. 계산

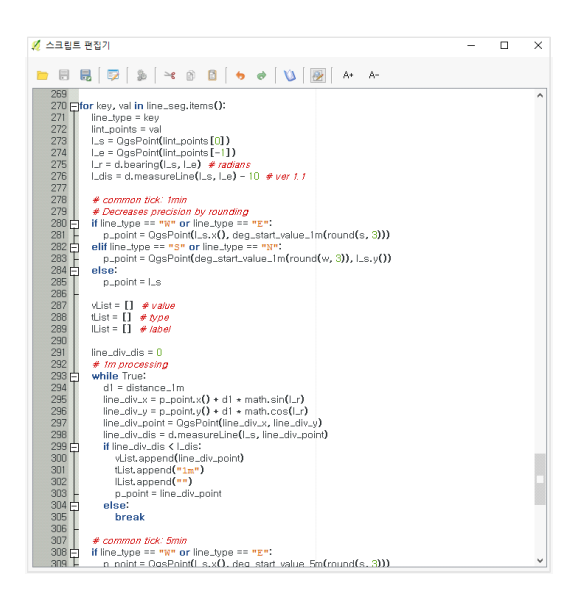

그림 11. 눈금(Tick) 위치 계산 스크립트 Fig. 11. Tick position calculation script

결과는 다시 일괄처리 과정에서 사용하기 위해 배열 에 저장한다.

Tick의 교차점을 찾기 위해서는 2' 30" 간격의 눈 금 좌표를 이용하여 가상의 선을 생성하고 이에 대응 되는(수직의 경우는 수평 또는 반대) 선과의 교차점을 찾는다. 교차점을 찾기 위해 점/선/면의 모든 교차점을 추출하는 교차연산(Intersection) 기능을 사용한다. 교 차연산 기능은 OGIS의 기본 내장기능이다. 교차점을 찾으면 데이터의 속성 값을 이용하여 향후 지도상에 '+' 형태로 교차점을 표현할 수 있도록 정보를 생성한 다.

아래 그림 12의 298행부터 300행은 눈금의 상하/ 좌우의 점을 이용하여 라인 도형(Geometry)을 생성하 는 스크립트를 나타낸다. 302행부터 305행은 도곽을 이루는 선분의 수직 또는 수평을 구분하여 배열에 저 장하는 내용이며, 307행부터 314행은 수평라인을 기 준으로 여러 수직라인을 반복적인 공간연산을 통해 교차점을 찾고 해당 점을 ruleid=1 속성 값으로 레이 어에 저장하는 내용을 나타낸다.

| ☑ 스크립트 편집기                                                                           | п | × |
|--------------------------------------------------------------------------------------|---|---|
| BBB   52   36   36   36   36   37   58   58   5                                      |   |   |
| 291L                                                                                 |   | ۸ |
| $292$ h_lineList = $\[\]$<br>293                                                     |   |   |
| $v$ linel ist = $\Pi$                                                                |   |   |
| 294 Fifor pairPoint in tickPairList:<br>295<br>Ltick_point = pairPoint.leftTickPoint |   |   |
| 296<br>r_tick_point = pairPoint.rightTickPoint                                       |   |   |
| 297                                                                                  |   |   |
| 298<br>line_start = QqsPoint(I_tick_point,tickPoint)                                 |   |   |
| 299<br>line_end = QgsPoint(r_tick_point.tickPoint)                                   |   |   |
| 300<br>line = OgsGeometry.fromPolyline([line_start, line_end])                       |   |   |
| 301                                                                                  |   |   |
| $302 -$<br>if Ltick_point.lineType == "W":                                           |   |   |
| 303<br>h_lineList.append(line)                                                       |   |   |
| 304 户<br>elif Ltick_point.lineTvpe == "S":                                           |   |   |
| 305<br>v_lineList.append(line)                                                       |   |   |
| 306                                                                                  |   |   |
| 307 Fifor h_line in h_lineList:                                                      |   |   |
| 308円<br>for v_line in v_lineList:                                                    |   |   |
| 309<br>intersect_geom = v_line.intersection(h_line)                                  |   |   |
| 310<br>311                                                                           |   |   |
| feature = OgsFeature(fields)<br>312<br>feature.setAttribute("ruleid", 1)             |   |   |
| 313<br>feature.setGeometry(intersect_geom)                                           |   |   |
| 314<br>writer, addFeature(feature)                                                   |   |   |
| 315                                                                                  |   |   |

그림 12. 눈금(Tick) 교차점 위치 계산 스크립트 Fig. 12. Tick cross position calculation script

### 2.4 눈금(Tick) 교차점 생성

이전의 과정을 통해 경위도 모서리, 그리드 및 눈금 의 실제위치를 구하였다. 좌표의 생성은 실제위치를 기반으로 화면에 표출하여 지도상에 위치한 지형지물 의 위치를 쉽게 파악할 수 있도록 돕는다. 좌표를 생 성하기 위한 개념적인 내용과 항목은 아래의 그림 13 과 같다.

좌표생성은 좌표를 표시할 위치를 생성하고 좌표 값을 속성으로 추가하여 향후 QGIS 상에서 지도에 도시될 때 레이블(Label)로 표출될 수 있도록 한다. 속 성 정보에는 좌표 값과 함께 폰트, 폰트사이즈 및 회 전 정보(레이블이 수직일 경우 90°)를 포함하고 있다.

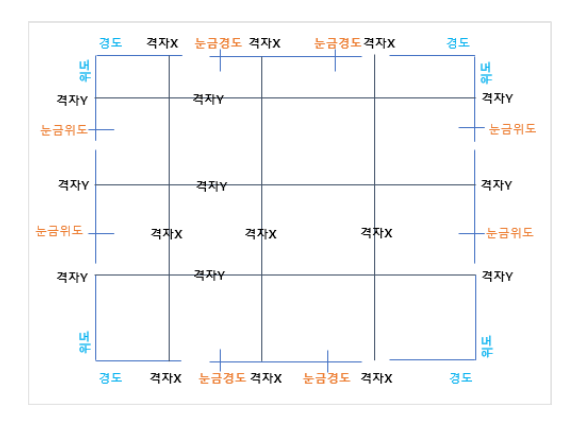

그림 13. 좌표생성 항목 개념도 Fig. 13. Conceptual Diagram of Coordinate creation

표 1. 좌표생성 항목별 폰트 정보 Table 1. Font information for each coordinate item

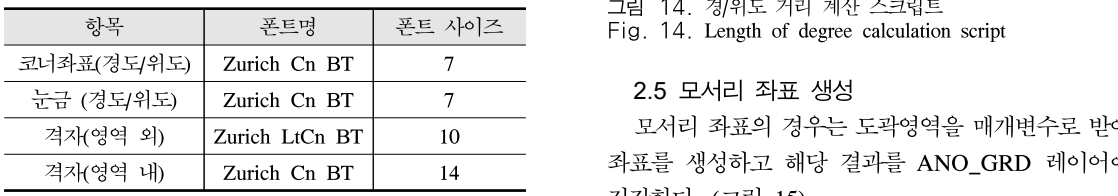

좌표 생성 항목별 폰트는 아래 표 1과 같다.

지도 영역과 좌표 정보를 표시할 때 간격은 2mm로 정의하였다. 직각 좌표일 때는 축척에 따라 1mm를 단위 길이로 사용한 경우 지도상의 거리를 쉽게 구할 수 있다. 본 연구에 사용된 좌표계는 경/위도를 기반 으로 하고 있기 때문에 지도상 거리가 1°인 경우 2mm 간격으로 실제 위치를 계산하였다. 실제 위치는 잘린 삼각법 시리즈(Truncated trigonometric series) 같다.

를 통한 근사치를 사용하여 계산하였다 다른 (식 2)와  
같다.  
\n
$$
\sin(x) = \sum_{n=1}^{N} (-1)^{(n-1)} \frac{x^{(2n-1)}}{(2n-1)!}
$$
\n
$$
\sin(x) = x - \frac{x^3}{3!} + \frac{x^5}{5!} + \frac{x^7}{7!} + \frac{x^9}{9!} \dots
$$
\n(2) 
$$
\sin\left(\frac{2x}{\sqrt{3!}}\right) = \frac{x^3}{3!} + \frac{x^5}{5!} + \frac{x^7}{7!} + \frac{x^9}{9!} \dots
$$
\n
$$
\sin\left(\frac{2x}{\sqrt{3!}}\right) = \frac{x^3}{3!} + \frac{x^5}{5!} + \frac{x^7}{7!} + \frac{x^9}{9!} \dots
$$
\n
$$
\sin\left(\frac{2x}{\sqrt{3!}}\right) = \frac{x^3}{\sqrt{3!} + \sqrt{3!} + \sqrt
$$

여기서, x는 radiance 단위

아래 그림 14의 3행은 위도 1° 거리를 계산하는 스 크립트이며, 16행은 경도 1°의 거리를 계산하는 함수 이다. 위도 36°를 기준으로 하는 경우, 스크립트를 이 용하여 계산하면 위도 1"의 거리는 30.82m, 경도 1" 의 거리는 25.05m이다.

| ✔ 스크립트 편집기                                                |    |
|-----------------------------------------------------------|----|
| <b>日 昆   ラ   シ   * 8   8   も ぁ   V     図   ^</b>          | А- |
|                                                           |    |
| import math                                               |    |
| $\overline{c}$                                            |    |
| 3 Fidef lat_length(lat):                                  |    |
| lat = math.radians(lat)                                   |    |
| $m1 = 111132.95255$                                       |    |
| $m2 = -559.84957$                                         |    |
| 456789<br>$m3 = 1.17514$                                  |    |
| $mA = -0.00230$                                           |    |
| lation = m1 + $(m2 \star$ math.cos(2 $\star$ lat)) +      |    |
| 10<br>$(m3 * math.cos(4 * lat)) *$                        |    |
| 11<br>$(m4 * math.cos(6 * lat))$                          |    |
| 12                                                        |    |
| 13<br>return latien                                       |    |
| 14                                                        |    |
| 15                                                        |    |
| 16 <b>⊟def Ion_length(</b> lat):                          |    |
| 17<br>$lat = math.random(lat)$                            |    |
| 18<br>$p1 = 111412.87733$                                 |    |
| 19<br>$p2 = -93.50412$                                    |    |
| 20 <sub>2</sub><br>$p3 = 0.11774$                         |    |
| 21<br>$p4 = -0.000165$                                    |    |
| $\frac{22}{23}$<br>$lonlen = (p1 * math.cos(lat)) *$<br>F |    |
| $(p2 * math.cos(3 * lat)) *$                              |    |
| 24<br>$($ p3 $\star$ math.cos $(5 \star$ lat)) $\star$    |    |
| 25<br>$(p4 * math. \cos(7 * lat))$                        |    |
| 26<br>return lonlen                                       |    |

그림 14. 경/위도 거리 계산 스크립트

### 2.5 모서리 좌표 생성

모서리 좌표의 경우는 도곽영역을 매개변수로 받아 좌표를 생성하고 해당 결과를 ANO\_GRD 레이어에 저장한다. (그림 15)

ANO\_GRD 레이어는 눈금좌표, 격자자표를 지속 적으로 저장하는 레이어이며, 다른 좌표생성의 입력 자료로 사용된다. 스크립트를 실행하면 좌표는 속성 값으로 저장되고 다음 과정에서 이 값을 지도의 레이 블로 처리한다. (그림 16)

### 2.6 눈금(Tick) 좌표생성

눈금 좌표를 생성하기 위하여 앞서 생성한 GRD TKS 레이어와 ANO GRD 레이어를 매개변수

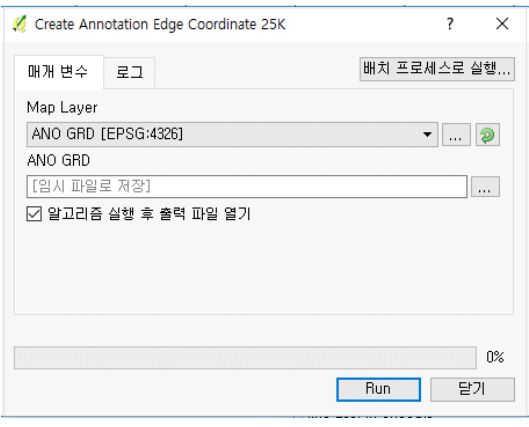

Fig. 15. Corner coordinate creation script execution screen

그림 15. 모서리 좌표 생성 스크립트 실행화면

| Ø              | ANO GRD :: Features total: 8, filtered: 8, selected: 0 |                  |              |                                         |
|----------------|--------------------------------------------------------|------------------|--------------|-----------------------------------------|
| -25            | $\varepsilon$<br>而<br>69                               |                  | ு ஒ<br>R     | 癌<br>麟<br>ne.                           |
| id             | symbolid                                               | textstring       | fontname     | fontsize                                |
| 1              |                                                        | 1 126° 35' 52.6" | Zurich Cn BT | 7.00000000000                           |
| $\overline{c}$ |                                                        | 1136°0'10.7'     | Zurich Cn BT |                                         |
| 3              |                                                        | 1 126° 44' 52.6" | Zurich Cn BT | $7,00000000000 \cdots$<br>7.00000000000 |

그림 16. 모서리 좌표 생성 지도 화면과 속성 정보 Fig. 16. Edge coordinate generation map screen and property information

로 사용하며 ANO GRD 레이어에 눈금 좌표를 추가 하였다. 25,000 도엽에서는 2' 30" 간격의 눈금에만 좌표를 생성하고, 도는 생략하고 분과 초만 표시하였 다. (그림 17)

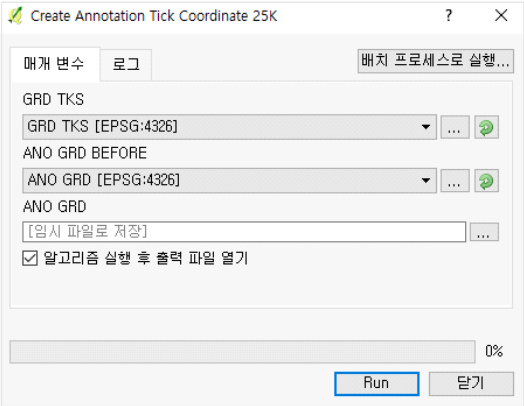

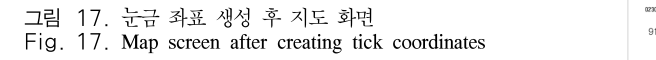

#### 2.7 격좌좌표 레이블 생성

그리드 좌표의 경우 앞서 생성한 GRD\_GLN 레이 어와 ANO GRD 레이어를 매개변수로 사용하고 눈 금 좌표 생성과 마찬가지로 ANO\_GRD 레이어에 그 리드 좌표를 생성한다. 도곽 영역과 함께 사용한 UTM 데이터는 속성 정보로 UTM 좌표 값과 레이블 정보를 가지고 있으며 이를 이용하여 좌표를 생성한 다. (그림 18)

본 연구에서는 217000mE와 같이 표현된 정보를 구분하여 도곽영역의 시작점에는 <sup>2</sup>17 000mE과 형태로 표현하고 나머지 점에는 천의 자리는 표시하지 않도 록 하였다. 또한 좌표정보를 저장하고 있는 도형들 간

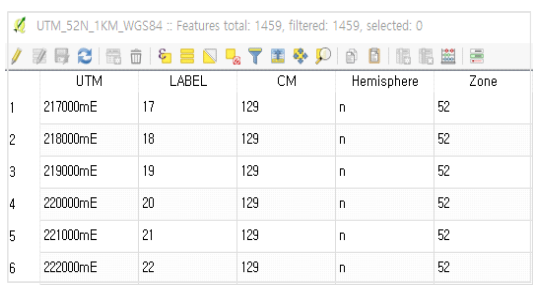

그림 18. UTM 격자 속성 정보 Fig. 18. UTM Grid property Information

의 중복 여부를 체크하여 중복될 경우 격자 좌표를 아 래로 이동시키고, 좌하단을 기준으로 동쪽, 북쪽으로 5번째와 9번째 라인에는 좌표 값을 위치하도록 하여 가독성을 높였다. (그림 19)

생성한 도곽영역, 격자, 눈금 데이터는 공간정보를 갖고 있으므로 QGIS상에서 스타일을 적용하거나 기 본 스타일로 사용할 수 있다. 그러나 좌표정보 (ANO\_GRD) 레이어는 정보를 폴리곤(Polygon)으로 생성하고 속성 값으로 갖고 있으므로 QGIS에 레이어 를 추가한 후에 속성정보 항목에서 폰트 등의 정보를 연결하는 방법을 이용하였다. 특히 레이블의 배치를 중심점에서 거리로 선택하고 오프셋 값을 "0"으로 설 정하여 라벨이 폴리곤의 중심점에 표출되도록 하였다. (그림 20)

앞서 생성한 각 기능 스크립트는 지도 격자를 생성 하기 위해 여러 과정을 하나씩 순차적으로 실행시켜 야 한다. 본 연구에서는 이러한 일련의 절차를 자동으

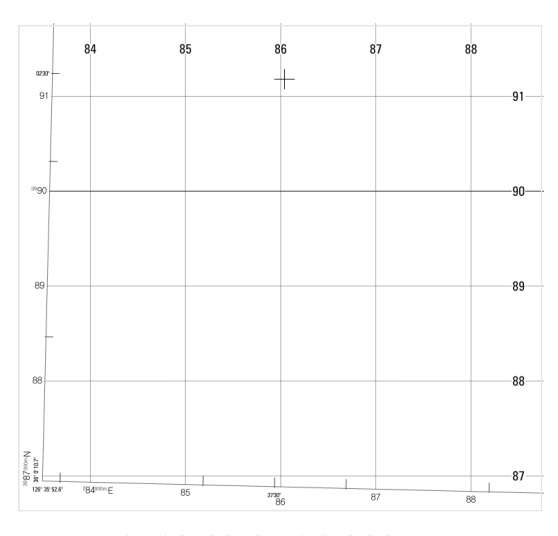

그림 19. 좌표생성 결과 지도 화면 가시화 Fig. 19. Visualize map screen as a result of creating coordinates

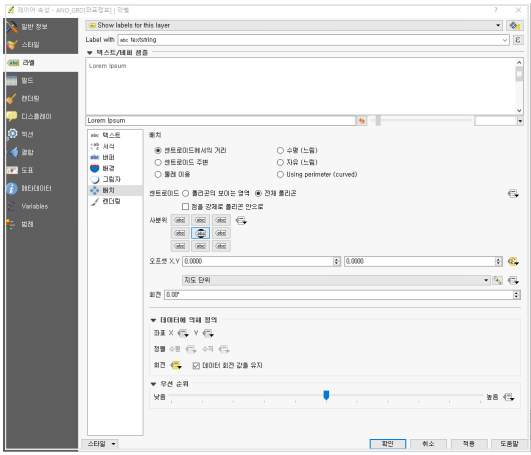

그림 20. 좌표정보 레이어(ANO\_GRD) 레이블 설정 Fig. 20. Set the coordinate information layer (ANO\_GRD) label

로 한 번에 처리하기 위해 QGIS에서 제공하는 프로 세싱 모델러를 이용하였다.

공간처리 모델러는 [최초 도곽 영역] →['UTM 그 리드(Grid) Clip] →[경위도 Tick(눈금) 생성] →[Tick 교차점 생성] →['모서리 좌표생성] →[Tick 좌표생 성] →[그리드 좌표생성]과 같은 일련의 작업을 한 번 에 수행할 수 있도록 지원한다. (그림 21)

모델을 실행하면 단순 2개의 입력 자료의 설정만으 로 자동으로 격자 데이터를 생성할 수 있다. 내부적으 로는 개별 처리 스크립트의 결과가 다음 과정의 입력 자료로 사용된다. (그림 22)

다음의 그림 23은 자동격자 생성 모델러를 실행한 결과를 나타낸 것이다. 실행 결과와 같이 출력용 지도 상에 격자, 눈금 및 좌표 정보가 자동으로 생성된 모

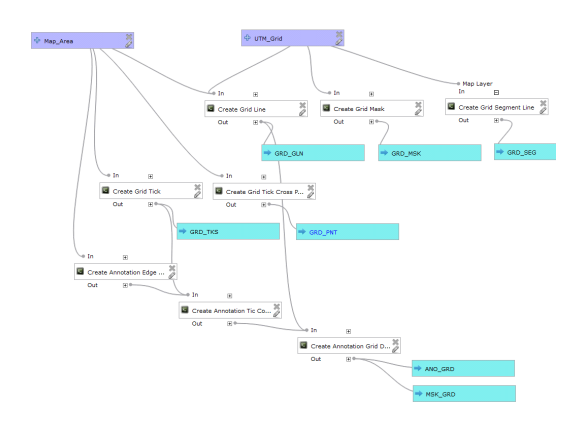

그림 21. 자동 격자 생성을 위한 공간처리 모델러 Fig. 21. Spatial processing modeler for automatic grid generation

| 배치 프로세스로 실행<br>매개 변수<br>로그<br>도움말               |                          |
|-------------------------------------------------|--------------------------|
| UTM_Grid                                        |                          |
| GRD GLN [EPSG:4326]                             | -  9                     |
| Map_Area                                        |                          |
| ANO GRD [EPSG:4326]<br>$\overline{\phantom{a}}$ | $\mathbb{R}$ $\Box$      |
| ANO_GRD                                         |                          |
| [[임시 파일로 저장]                                    | $\cdots$                 |
| ☑ 알고리즘 실행 후 출력 파일 열기<br>GRD_GLN                 |                          |
| [[임시 파일로 저장]                                    | $\cdots$                 |
| ☑ 알고리즘 실행 후 출력 파일 열기<br>GRD_MSK                 |                          |
| [[임시 파일로 저장]                                    | $\cdots$                 |
| ▷ 알고리즘 실행 후 출력 파일 열기<br>GRD PNT                 |                          |
| [입시 파일로 저장]                                     | $\cdots$                 |
| ▷ 알고리즘 실행 호 출력 파일 열기<br>GRD_SEG                 |                          |
| [T임시 파일로 저장]                                    | $\cdots$                 |
| ☑ 알고리즘 실행 후 출력 파일 열기<br>GRD_TKS                 |                          |
| [[임시 파일로 저장]                                    | $\cdots$                 |
| ☑ 알고리즘 실행 후 출력 파일 열기<br>MSK_GRD                 |                          |
| [[입시 파일로 저장]                                    | $\overline{\phantom{a}}$ |
| ▷ 알고리즘 심행 출 출력 파일 열기                            |                          |
|                                                 |                          |
|                                                 |                          |
|                                                 | $0\%$                    |
| Run                                             | 달기                       |

그림 22. 자동격자생성 모델러 실행화면 Fig. 22. Automatic map grid generation modeler execution screen

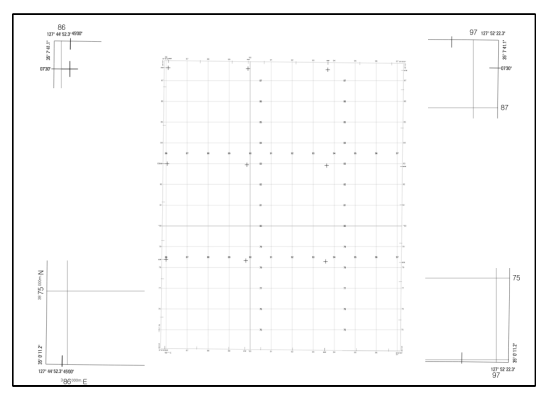

그림 23. 자동격자생성 모델러 실행 결과 Fig. 23. Result of automatic map grid generation modeler

습을 볼 수 있다.

# Ⅲ. 결 론

본 연구에서는 오픈소스 소프트웨어인 QGIS를 이 용하여 군사 지도와 같은 특수 목적의 지도 출력을 위 한 연구를 진행하였다. 연구 결과, 지도의 격자, 눈금 및 좌표 정보 등을 자동으로 생성하는 알고리즘을 개 발하였으며, 이를 통해 자동으로 격자, 눈금 및 좌표 정보 등이 기록된 지도를 출력할 수 있게 되었다. 또 한 사용자 정의 스크립트 및 모델 빌더를 이용하여 반

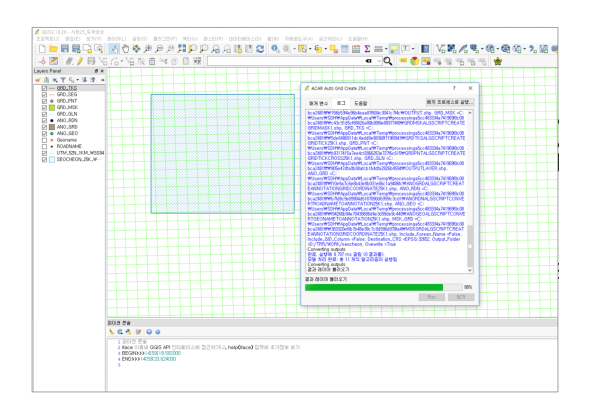

그림 24. 실행 속도 결과 Fig. 24. Result of Execution time

복적으로 행해지는 일련의 작업을 간소화 할 수 있게 되었다.

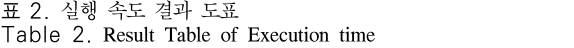

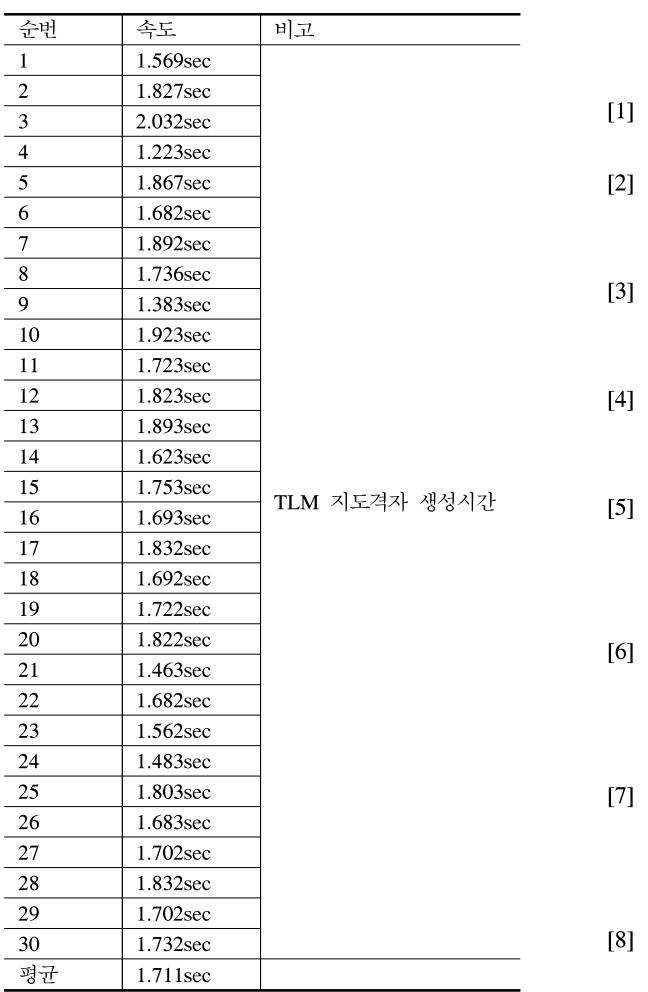

자동격자생성을 QGIS에서 플러그인 형태로 개발 한 내용을 발표한 논문이 없어서 직접 비교는 어렵지 만, 30회의 TLM 지도격자 생성을 테스트 진행하였을 때 위의 도표와 같이 평균 1.711초가 걸림으로써, 해 당 프로그램을 통한 자동격자생성 시간이 실무에서 사용하기에 효율적임이 입증되었다.

이와 같은 기능 구현을 위해 고가의 상용 GIS 데스 크톱 소프트웨어가 아닌 QGIS 오픈 소스를 활용함으 로써 비용 절감 효과와 동시에 프로그램 확장을 통한 지도 자동화 등의 업무 효율을 향상시킬 것으로 기대 된다.

본 연구에서는 TLM 지도격자 생성을 목적으로 연 구를 진행하였으나, 현재 지도제작 과정에서 발생하는 다양한 수작업이나 고가의 외산 소프트웨어를 이용한 지도제작 과정을 대체할 수 있는 지도 자동화 (Automated Cartography)에 대한 지속적인 연구가 필 요할 것으로 판단된다.

#### References

- [1] QGIS Tutorials and Tips, Writing Python Scripts for processing Framework.
- [2] NGA UTM Data Download, URL: https://earth -info.nga.mil/GandG/update/index.php?dir=coo rdsys&action=utm-1km-polyline-dloads)
- [3] Length of A Degree of Latitude and Longitude Calculator, http://www.csgnetwork.com/degree lenllavcalc.html
- [4] Calculate distance, bearing and more between Latitude/Longitude points, http://movable-type. co.uk/scripts/latlong.html
- TLM 지도격자 생성시간 [5] S. K. Choi, "Topographic map specification analysis for the efficient improvement of automatic mapping," Korean J. Geomatics, vol. 22, no. 4, pp. 375-381, 2004.
	- [6] J. K. Lee and C. S. Hwang, "Paper mapping automatization using 1/5,000 digital map ver. 2.0," J. The Korean Soc. Civil Eng., vol. 23, no. 5-D, pp. 735-743, Sep. 2003.
	- [7] D. G. Park, "A design of map generation system using line simplification and label layout," in Proc. KIISE Fall Conf., vol. 29, no. 2(Ⅱ), pp. 160-162, 2002.
	- [8] S. K. Choi, S. H. Jung, E. H. Jo, and S. K. Lee, "Generalization(1/5,000 digital map)

using airborne digital image map," in Proc. KSGIS, pp. 9-10, Sep. 2010.

## 김 영 곤 (Young-gon Kim)

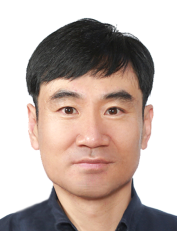

1993년 2월: 인하공전 전자공 학과 졸업 2011년 2월: 한국방송통신대학 교 컴퓨터과학과 졸업 2013년 8월: 한양대학교 컴퓨 터공학과 석사 2020년 3월~현재: 한양대학교

컴퓨터·소프트웨어학과 박사과정 <관심분야> 빅데이터, AI, 디지털 트윈 [ORCID: 0000-0002-2880-5551]